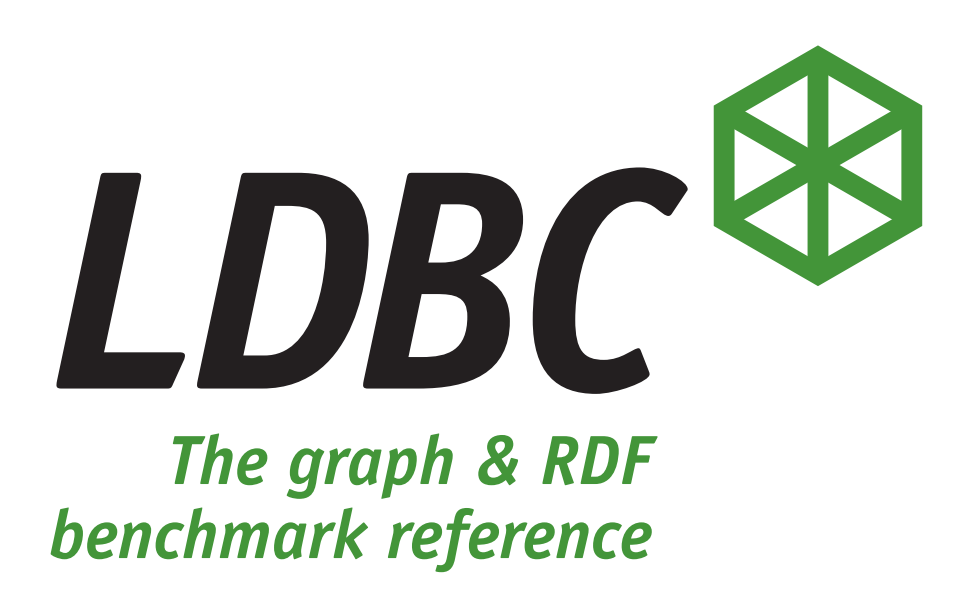

# **Full Disclosure Report of the LDBC Social Network Benchmark**

Audit of the LDBC Social Network Benchmark's Business Intelligence Workload over TigerGraph

November 9, 2022

# General Terms

#### **Executive Summary**

This report documents an audited execution of the LDBC SNB BI (Social Network Benchmark Business Intelligence) workload for TigerGraph.

TigerGraph is a massively parallel processing (MPP) graph database management system, designed for handling hybrid transaction/analytical processing (HTAP) query workloads. It is a distributed platform using a native graph storage format with an edge cut partitioning strategy. Within this, each segment (partition) of the graph holds a similar amount of vertices and processes requests in parallel. TigerGraph offers GSQL, a Turingcomplete query language which provides both declarative features (e.g. graph patterns) as well as imperative ones (e.g. for expressing iterative graph algorithms with loops and accumulator primitives).

#### **A note from the auditor on query languages**

With the requirement on this benchmark of having all queries written in a domain-specific language, both the auditor and LDBC are aware there may be some comments on the imperative elements which are present within GSQL. As such, the auditor thought it sensible to provide his thoughts on this for the first BI audit:

Upon initial review of the GSQL BI queries one can easily be drawn towards to the imperative elements of the language rooted in monoids (MapAccum, HeapAccum, SumAccum, etc.) which pull one away from any SQL-like functionality. This is especially the case if one's background is rooted in the world of SQL/Cypher. However, as I progressed through my review, these elements begin to feel like a natural way of defining the complex steps of each query and did not feel like something a user of the platform would struggle to learn, with some time and training.

Instead of focusing on one language in particular, I believe this audit raises many design questions for query languages in general for how to represent complex graph functionality (such as those raised within the benchmark) in a truly declarative fashion.

#### **Declaration of Audit Success**

This report contains details of a successful execution of the LDBC SNB BI benchmark. The results have been gathered by an independent auditor who has validated the implementation of the queries and verified the system's configuration conforms to the description of the benchmark and its strict requirements.

### **Sponsorship and Funding Disclaimer**

TigerGraph, as an LDBC member, are the Test Sponsor of this audit. The audit itself was funded by AMD who also provided the hardware upon which the audit was conducted. This arrangement was deemed acceptable by both parties, the LDBC Steering Committee and the Auditor.

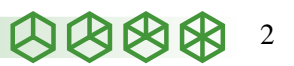

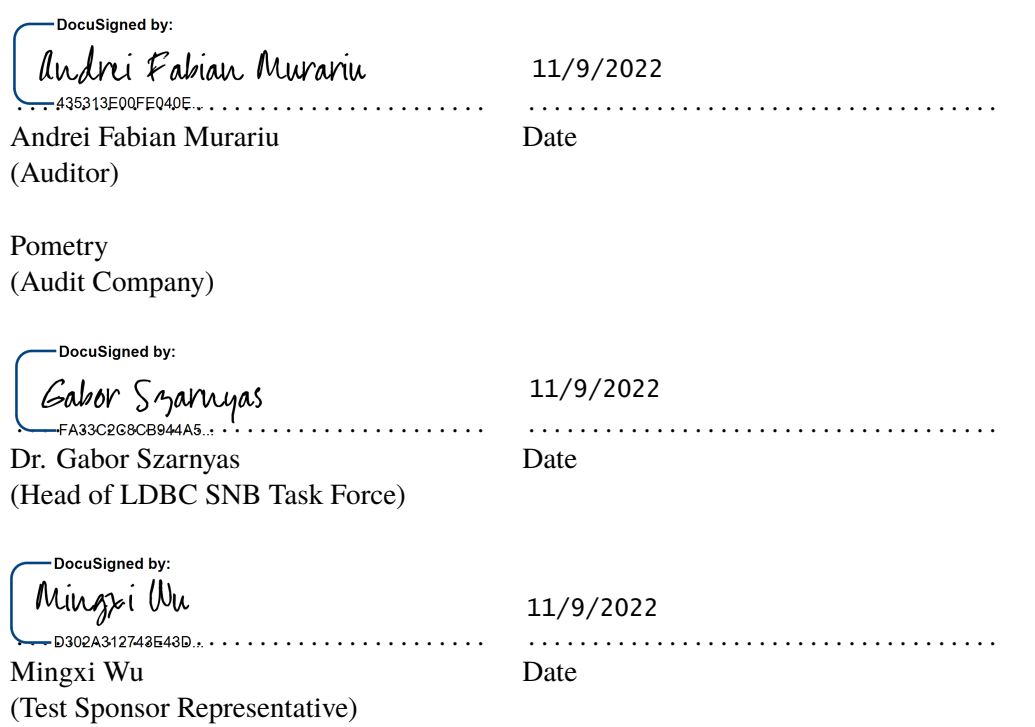

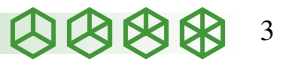

# Table of Contents

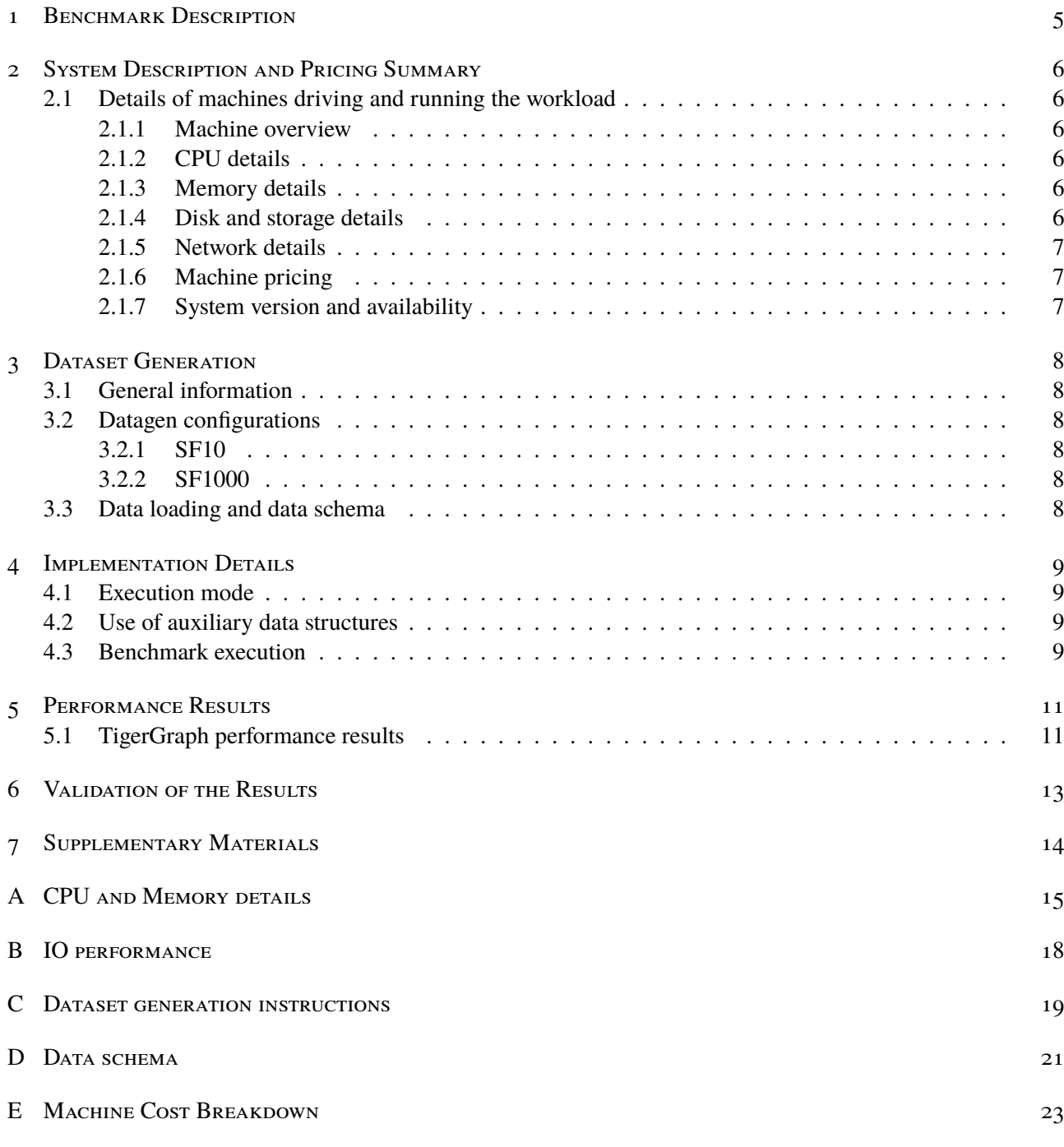

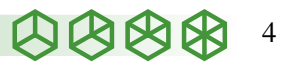

#### Benchmark Description

# <span id="page-4-0"></span>1 BENCHMARK DESCRIPTION

The audit was conducted in compliance with the Social Network Benchmark's specification.

| Artifact                         | <b>Version</b> | URL                                                                |
|----------------------------------|----------------|--------------------------------------------------------------------|
| Specification                    | 12.2.0         | https://arxiv.org/pdf/2001.02299v7.pdf                             |
| Data generator                   | 0.5.0          | https://github.com/ldbc/ldbc_snb_datagen_spark/releases/tag/v0.5.0 |
| Driver and implementations 1.0.2 |                | https://github.com/ldbc/ldbc_snb_bi/releases/tag/v1.0.2            |

Table 1.1: Benchmark Overview

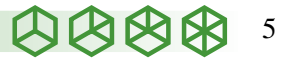

System Description and Pricing Summary

# <span id="page-5-0"></span>2 System Description and Pricing Summary

# <span id="page-5-1"></span>2.1 Details of machines driving and running the workload

# <span id="page-5-2"></span>**2.1.1 Machine overview**

The hardware used for the experiments in this report was an unreleased Dell PowerEdge R6625 server provided by AMD. The benchmark framework and the TigerGraph DBMS were running on bare-metal, no virtualization of any kind was used.

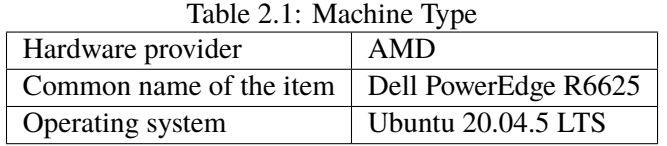

#### <span id="page-5-3"></span>**2.1.2 CPU details**

The details below were obtained using the commands cat /proc/cpuinfo [\(Listing A.1\)](#page-14-1) and lscpu [\(Listing A.2\)](#page-14-2).

| Table 2.2. CI O details summary |                                   |  |
|---------------------------------|-----------------------------------|--|
| <b>Type</b>                     | AMD® EPYC® 9354 32-Core Processor |  |
| Total number                    | 2                                 |  |
| Cores per CPU                   | 32                                |  |
| Threads per CPU                 | 64                                |  |
| Total threads                   | 128                               |  |
| CPU clock frequency             | 3.748 GHz                         |  |
|                                 | L1d cache: 2MB                    |  |
| Total cache size per CPU        | L <sub>1</sub> i cache: 2MB       |  |
|                                 | L2 cache: $64MB$                  |  |
|                                 | L3 cache: 512MB                   |  |

Table  $2.2$ : CPU details summary

#### <span id="page-5-4"></span>**2.1.3 Memory details**

The total size of the memory installed is 1.5TB. This information was obtained using the cat /proc/meminfo [\(Listing A.3\)](#page-15-0) and lshw -C memory [\(Listing A.4\)](#page-16-0) commands.

### <span id="page-5-5"></span>**2.1.4 Disk and storage details**

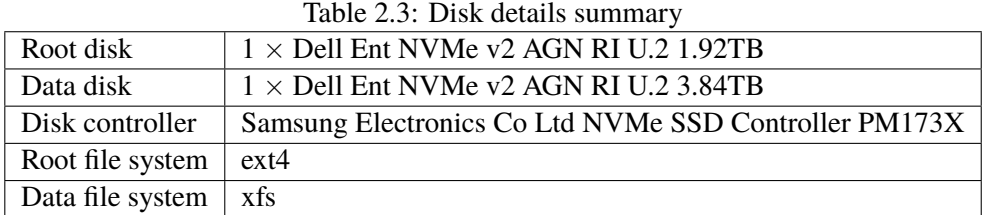

The 4KB QD1 write performance on the data disk was measured with the fio command and the output [\(Listing B.1\)](#page-17-1) showed an average of 13 049.63 IOPS.

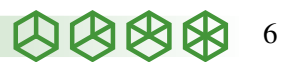

System Description and Pricing Summary 2.1. Details of machines driving and running the workload

#### <span id="page-6-0"></span>**2.1.5 Network details**

The presented benchmark run only used a single machine, thus network details are not included here.

#### <span id="page-6-1"></span>**2.1.6 Machine pricing**

The system pricing summary in US dollars (\$) is included in the table below. The full breakdown of the costings for the Dell PowerEdge R6625, provided by AMD, can be found in [Appendix E.](#page-22-0)

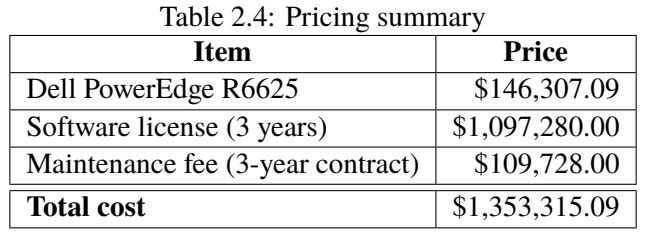

#### <span id="page-6-2"></span>**2.1.7 System version and availability**

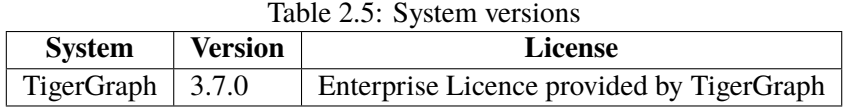

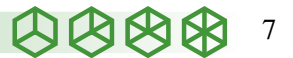

#### Dataset Generation

# <span id="page-7-0"></span>3 Dataset Generation

# <span id="page-7-1"></span>3.1 General information

The data generation settings of the LDBC Datagen are described below.

| Table 5.1. Datagen settings summary |                                                                                            |  |
|-------------------------------------|--------------------------------------------------------------------------------------------|--|
| Data format for TigerGraph          | composite-projected-fk layout, compressed CSV files                                        |  |
| Scale factors for TigerGraph        | 10 (validation), 1000 (benchmark)                                                          |  |
| Data format for Neo4j               | composite-projected-fk layout, compressed CSV files with quoted fields and without headers |  |
| Scale factors for Neo4j             | 10 (validation)                                                                            |  |

Table 3.1: Datagen settings summary

# <span id="page-7-2"></span>3.2 Datagen configurations

The datasets and query substitution parameters used for the benchmark and the cross-validation runs were retrieved from the following URLs. The URLs are served by LDBC's official data repository, available as a public bucket in the Cloudflare R2 object storage.<sup>[1](#page-7-6)</sup>

# <span id="page-7-3"></span>**3.2.1 SF10**

- <https://pub-383410a98aef4cb686f0c7601eddd25f.r2.dev/bi-pre-audit/parameters-2022-10-01.zip>
- [https://pub-383410a98aef4cb686f0c7601eddd25f.r2.dev/bi-pre-audit/bi-sf10-composite-projected-fk-with-quotes-without-hea](https://pub-383410a98aef4cb686f0c7601eddd25f.r2.dev/bi-pre-audit/bi-sf10-composite-projected-fk-with-quotes-without-headers.tar.zst)ders. [tar.zst](https://pub-383410a98aef4cb686f0c7601eddd25f.r2.dev/bi-pre-audit/bi-sf10-composite-projected-fk-with-quotes-without-headers.tar.zst)
- <https://pub-383410a98aef4cb686f0c7601eddd25f.r2.dev/bi-pre-audit/bi-sf10-composite-projected-fk.tar.zst>

# <span id="page-7-4"></span>**3.2.2 SF1000**

- <https://pub-383410a98aef4cb686f0c7601eddd25f.r2.dev/bi-pre-audit/parameters-2022-10-01.zip>
- <https://pub-383410a98aef4cb686f0c7601eddd25f.r2.dev/bi-pre-audit/bi-sf1000-composite-projected-fk.tar.zst.000>
- <https://pub-383410a98aef4cb686f0c7601eddd25f.r2.dev/bi-pre-audit/bi-sf1000-composite-projected-fk.tar.zst.001>
- <https://pub-383410a98aef4cb686f0c7601eddd25f.r2.dev/bi-pre-audit/bi-sf1000-composite-projected-fk.tar.zst.002>

To re-generate these datasets from scratch, use the instructions provided in [Appendix C.](#page-18-0)

# <span id="page-7-5"></span>3.3 Data loading and data schema

The data preprocessing and loading times are reported below. Values were measured using the GNU Time tool (/usr/bin/time) with the -v flag, reading the *Elapsed (wall clock) time* from the output. The column **Data preprocessing time** shows how much time it took to preprocess the CSV files. For this benchmark execution, the preprocessing only consisted of decompressing the .csv.gz files. The column **Data loading time** shows how long it took to create a graph from the input CSV files and perform the initial indexing. The column **Total time** contains the sum of the data preprocessing and loading times.

The TigerGraph data schema is shown in [Listing D.1.](#page-20-1)

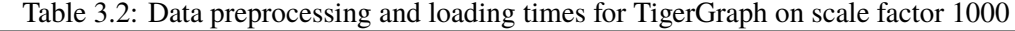

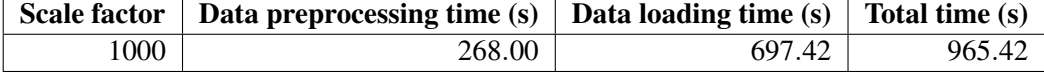

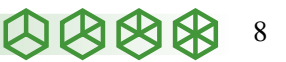

<span id="page-7-6"></span><sup>1</sup> <https://www.cloudflare.com/products/r2/>

#### Implementation Details

# <span id="page-8-0"></span>4 Implementation Details

## <span id="page-8-1"></span>4.1 Execution mode

Section 7.5.2.2 of the SNB specification defines two execution modes for the *throughput batches*. In *disjoint read-write mode*, the updates for each day of the benchmark's simulation are applied in bulk, separately from the read queries (i.e. there are no overlapping read and write operations). In *concurrent read-write mode*, the updates are applied concurrently with the reads. Systems opting for concurrent read-write mode are subject to the LDBC ACID test<sup>[1](#page-8-4)</sup>.

In the current audited run, TigerGraph was executed using the *disjoint read-write mode*. Therefore, no ACID tests were conducted.

### <span id="page-8-2"></span>4.2 Use of auxiliary data structures

The TigerGraph implementation precomputes the following auxiliary data structures. These are executed in each batch after the writes have been applied.

- **Root Post:** For each Message node (Comments and Posts), an edge to the corresponding Message thread's root Post is inserted. These derived edges are maintained incrementally, i.e. root Post edges are inserted for newly inserted Messages and removed for deleted Messages.
- **Q4:** For each Forum, the maximum number of members (for number of members per country) is precomputed.
- **Q6:** For each Message, the popularityScore defined in the query is precomputed.
- **Q14:** The weight attributed on the knows edges are precomputed based on the number of interactions between the two Person nodes.
- **Q19:** The weight attributes on the knows edges are precomputed based on the number of interactions between the two Person nodes.
- **Q20:** The weight attributes on the knows edges are precomputed based on the classYear attributes on the studyAt edges that point to the same University from the endpoint Person nodes.

The precomputations for Q14 and Q19 are performed together using different scoring methods for establishing the edge weights. We display the runtime of this operation as "precomputation for Q14 and Q19" in [Table 5.3.](#page-11-0)

# <span id="page-8-3"></span>4.3 Benchmark execution

The benchmark is executed using the following commands.

**Note:** despite what the script's name suggests, this is benchmark was executed bare-metal with the TigerGraph instance running on the server machine and not using any containerization/virtualization technology.

```
1 cd /data/ldbc_snb_bi/tigergraph
2 \pm change the following lines in k8s/vars.sh
3 \# export NUM_NODES=1 \# number of pods or nodes
4| # export SF=1000
5 \# export TG_DATA_DIR=/data/sf${SF}
  6 # export TG_PARAMETER=/data/parameters-sf${SF}
 7
8 nohup ./k8s/setup.sh > log.setup 2>&1 < /dev/null &
9 tail -f log.setup
10
11 nohup ./k8s/benchmark.sh > log.benchmark 2>&1 < /dev/null &
```
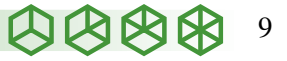

<span id="page-8-4"></span><sup>1&</sup>lt;br>[https://github.com/ldbc/ldbc\\_acid](https://github.com/ldbc/ldbc_acid)

#### Implementation Details 4.3. Benchmark execution

 $12$  tail -f log.setup

Listing 4.1: Script to execute the benchmark on TigerGraph for SF1000

#### Performance Results

# <span id="page-10-0"></span>5 Performance Results

# <span id="page-10-1"></span>5.1 TigerGraph performance results

| Table 9.1. Building y of results for TigerGraph on searc factor Tooo                    |          |       |           |      |
|-----------------------------------------------------------------------------------------|----------|-------|-----------|------|
| <b>Benchmark duration    Power@SF   Power@SF/\$    Throughput@SF   Throughput@SF/\$</b> |          |       |           |      |
| 198.38 minutes                                                                          | 30990.08 | 22.90 | 12 993.85 | 9.60 |

Table 5.1: Summary of results for TigerGraph on scale factor 1000

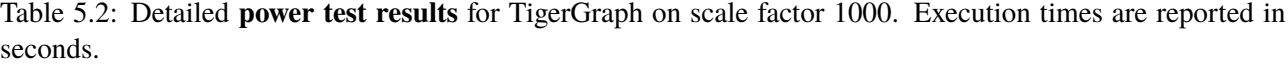

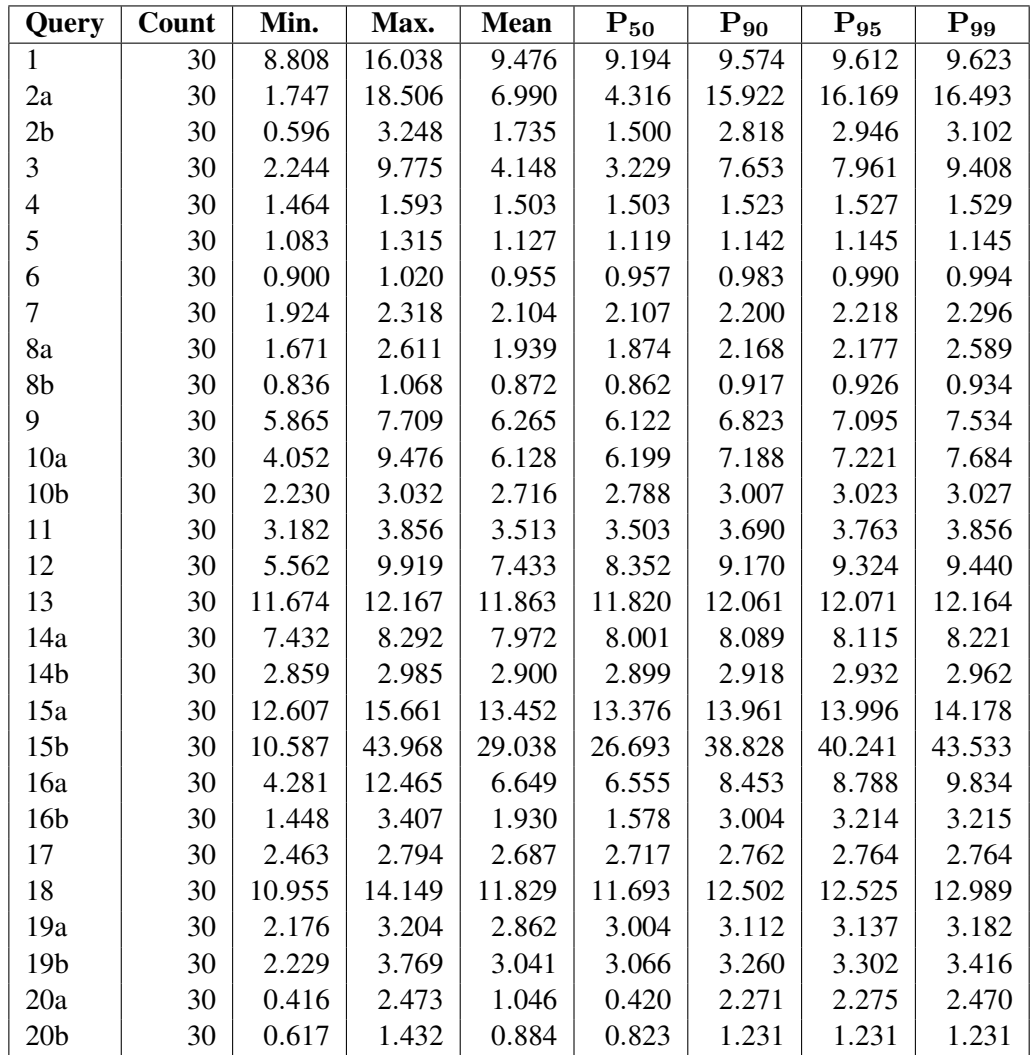

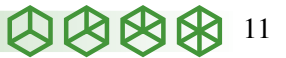

<span id="page-11-0"></span>Table 5.3: Operations in the **power test** for TigerGraph on scale factor 1000. Execution times are reported in seconds. Root Post precomputations are performed for each Comment insertion and deletion operation, therefore, they are reported as part of the writes.

| <b>Operation</b>               | Time      |
|--------------------------------|-----------|
| total read time                | 4 591.903 |
| total write time               | 1 283.052 |
| precomputation for Q4          | 66.929    |
| precomputation for Q6          | 68.981    |
| precomputation for Q14 and Q19 | 596.686   |
| precomputation for Q20         | 22.984    |

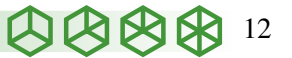

#### Validation of the Results

# <span id="page-12-0"></span>6 Validation of the Results

The results were cross-validated against the Neo4j reference implementation<sup>[1](#page-12-1)</sup> on scale factor 10, using Neo4j Community Edition, version 4.4.2. Neo4j is a graph database management system where data is stored using the property graph data model and is queried using the Cypher language. Note, whilst the validation queries for this audit were implemented predominantly in Cypher, some path queries make use of the official Neo4j "Graph Data Science" library plugin.

#### Listing 6.1: Output of the Neo4j–TigerGraph cross-validation command

 $1$   $\sqrt{2}$  **export** SF=10

3

 $2$  \$ scripts/cross-validate.sh cypher tigergraph

4 +++ Files "cypher/output/output-sf10/results.csv" and "tigergraph/output/output-sf10/results.csv" are equal

<span id="page-12-1"></span><sup>&</sup>lt;sup>1</sup>[https://github.com/ldbc/ldbc\\_snb\\_bi/tree/21e3cf176ea0ab1fb1cde7691845711fe23f2fe4/cypher](https://github.com/ldbc/ldbc_snb_bi/tree/21e3cf176ea0ab1fb1cde7691845711fe23f2fe4/cypher)

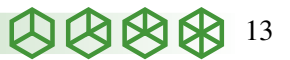

#### Supplementary Materials

# <span id="page-13-0"></span>7 Supplementary Materials

| racio 7:1: Supprementary materials    |                                                            |  |  |
|---------------------------------------|------------------------------------------------------------|--|--|
| <b>File or Directory</b>              | <b>Purpose</b>                                             |  |  |
| cypher/output/output-sf10             | Output of the Neo4j reference implementation               |  |  |
| parameters/parameters-sf{10,1000}.tar | Query substitution parameters                              |  |  |
| scoring/calculate-scores.py           | Python script to calculate the scores of the benchmark run |  |  |
| tigergraph/output/output-sf{10,1000}  | Benchmark logs and outputs                                 |  |  |
| ldbc_snb_bi-1.0.2.tar.gz              | Benchmark driver and reference implementations             |  |  |
| ldbc_snb_datagen_spark-0.5.1.tar.gz   | Data generator                                             |  |  |
| ldbc_snb_specification-2.2.0.pdf      | Benchmark specification                                    |  |  |

Table 7.1: Supplementary materials

The ldbc\_snb\_bi\_tigergraph\_sf1000\_attachments folder's directory structure is as follows:

ldbc\_snb\_bi\_tigergraph\_sf1000\_attachments

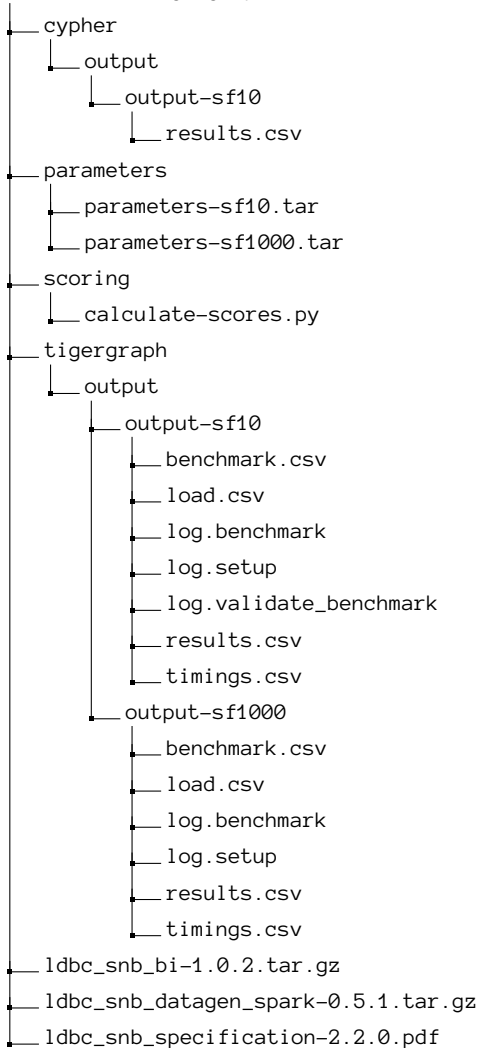

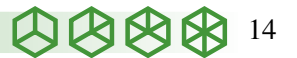

#### CPU and Memory details

# <span id="page-14-0"></span>A CPU and Memory details

<span id="page-14-1"></span>

| 1  | processor            | : 0                                                                                                    |
|----|----------------------|----------------------------------------------------------------------------------------------------|
| 2  | vendor_id            | : AuthenticAMD                                                                                                   |
| 3  | cpu family           | : 25                                                                                                    |
| 4  | model                | : 17                                                                                                    |
| 5  | model name           | : AMD EPYC 9354 32-Core Processor                                                                                |
| 6  | stepping             | $\therefore$ 1                                                                                                   |
| 7  | cpu MHz              | : 3748.221                                                                                                    |
| 8  | cache size           | : 1024 KB                                                                                                    |
| 9  | physical id          | : 0                                                                                                    |
|    | $10$ siblings        | : 64                                                                                                    |
|    | $11$ core id         | : 0                                                                                                    |
| 12 | cpu cores            | : 32                                                                                                    |
|    | 13 apicid            | : 0                                                                                                    |
|    | 14 initial apicid    | : 0                                                                                                    |
| 15 | fpu                  | : yes                                                                                                    |
|    | 16 fpu_exception     | : yes                                                                                                    |
|    | 17 cpuid level       | : 16                                                                                                    |
| 18 | wp                   | : yes                                                                                                    |
|    | $19 \mid$ flags      | : fpu vme de pse tsc msr pae mce cx8 apic sep mtrr pge mca cmov pat pse36 clflush mmx fxsr sse                   |
|    |                      | sse2 ht syscall nx mmxext fxsr_opt pdpe1gb rdtscp lm constant                                                    |
| 20 |                      | tsc rep_good nopl nonstop_tsc cpuid extd_apicid aperfmperf pni pclmulqdq monitor ssse3 fma cx16 pcid sse4_1_     |
|    |                      | sse4_2 x2apic movbe popcnt aes xsave avx f16c rdrand lahf_lm cm                                                  |
| 21 |                      | p_legacy svm extapic cr8_legacy abm sse4a misalignsse 3dnowprefetch osvw ibs skinit wdt tce topoext perfctr_core |
|    |                      | perfctr_nb bpext perfctr_llc mwaitx cpb cat_l3 cdp_l3 invpc                                                      |
| 22 |                      | id_single hw_pstate ssbd mba ibrs ibpb stibp vmmcall fsgsbase bmi1 avx2 smep bmi2 erms invpcid cqm rdt_a avx512f |
|    |                      | avx512dq rdseed adx smap avx512ifma clflushopt clwb avx512c                                                      |
| 23 |                      | d sha_ni avx512bw avx512vl xsaveopt xsavec xgetbv1 xsaves cqm_llc cqm_occup_llc cqm_mbm_total cqm_mbm_local      |
|    |                      | avx512_bf16 clzero irperf xsaveerptr wbnoinvd arat npt lbrv svm_                                                 |
| 24 |                      | lock nrip_save tsc_scale vmcb_clean flushbyasid decodeassists pausefilter pfthreshold avic v_vmsave_vmload vgif  |
|    |                      | avx512vbmi umip pku ospke avx512_vbmi2 gfni vaes vpclmulqdq                                                      |
| 25 |                      | avx512_vnni avx512_bitalg avx512_vpopcntdg rdpid overflow_recov succor smca flush_11d                            |
| 26 | bugs                 | : sysret_ss_attrs spectre_v1 spectre_v2 spec_store_bypass                                                        |
| 27 | bogomips             | : 6502.05                                                                                                    |
| 28 | TLB size             | : 3584 4K pages                                                                                                  |
| 29 | clflush size         | : 64                                                                                                    |
| 30 | cache_alignment : 64 |                                                                                                    |
| 31 | address sizes        | : 52 bits physical, 57 bits virtual                                                                              |
| 32 |                      | power management: ts ttp tm hwpstate cpb eff freq ro [13] [14]                                                   |

Listing A.1: Output of the cat /proc/cpuinfo command for a single CPU core

#### Listing A.2: Output of the lscpu command

<span id="page-14-2"></span>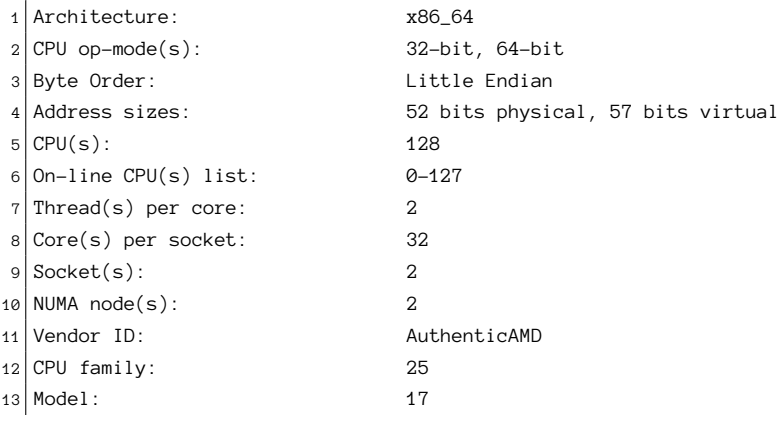

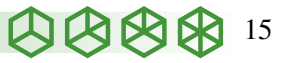

# CPU and Memory details

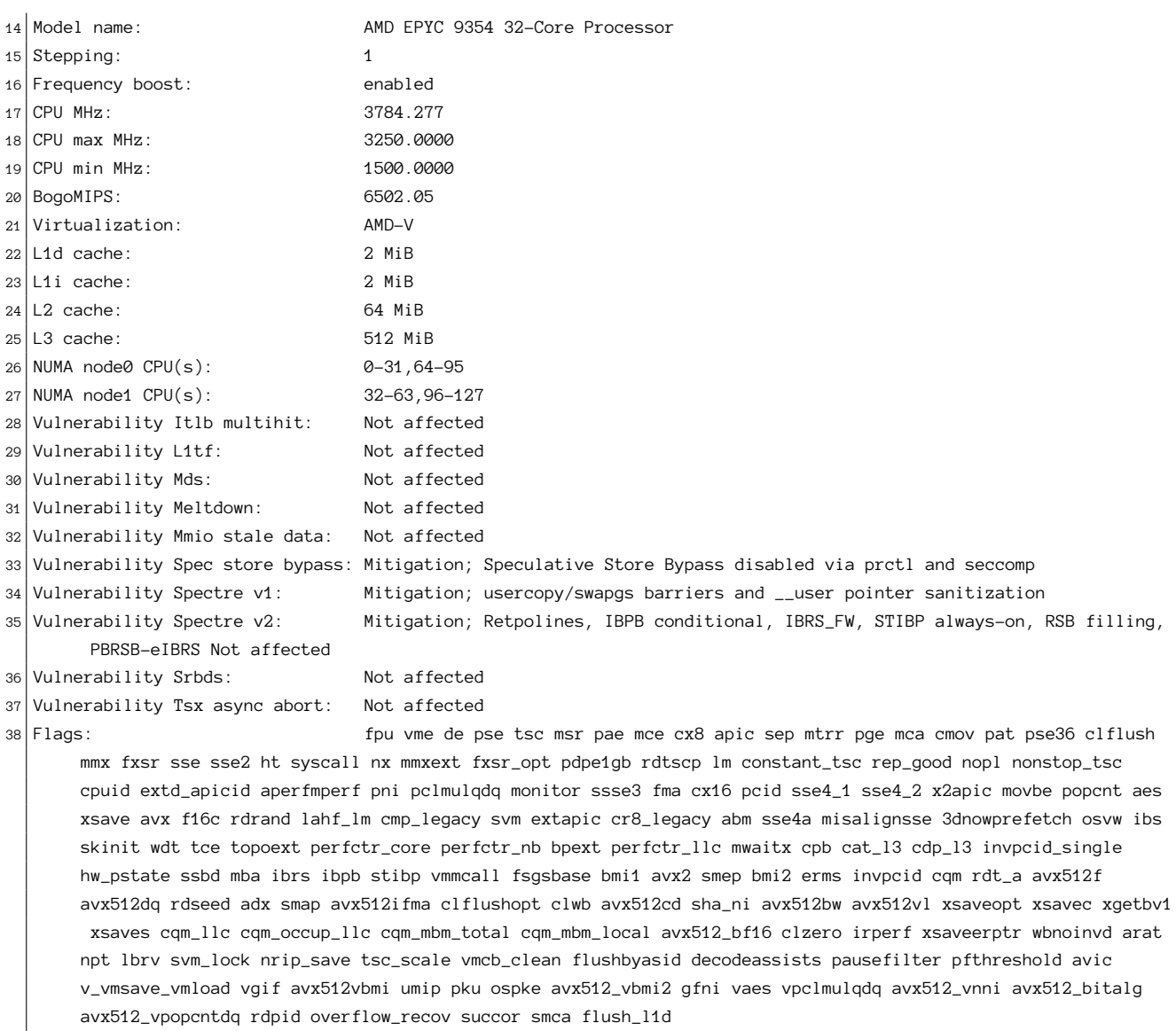

<span id="page-15-0"></span>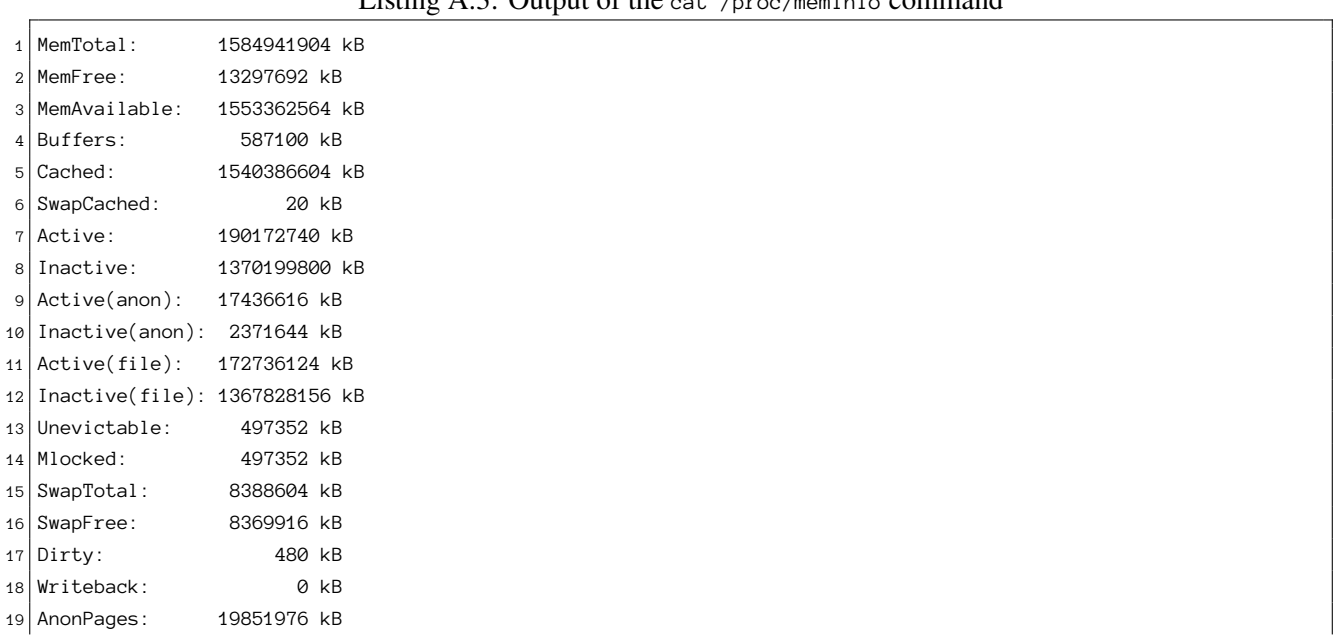

# Listing A.3: Output of the cat /proc/meminfo command

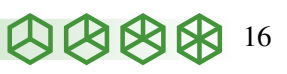

#### CPU and Memory details

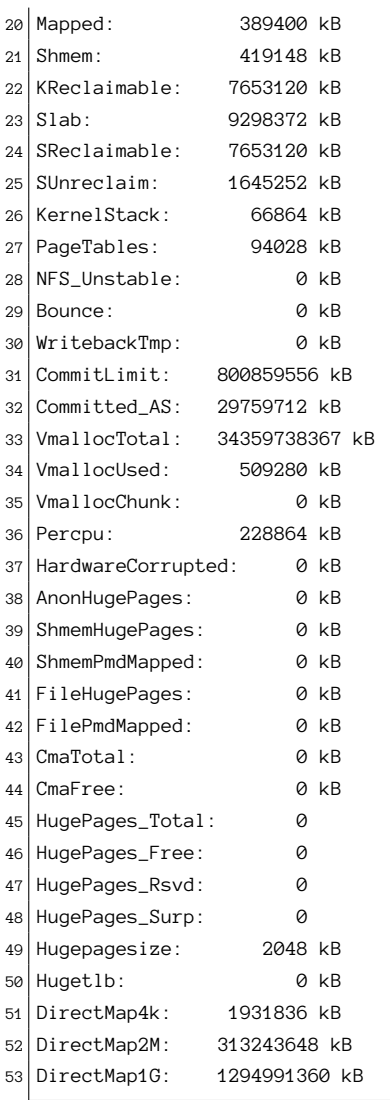

# Listing A.4: Output of the 1shw -C memory command

<span id="page-16-0"></span>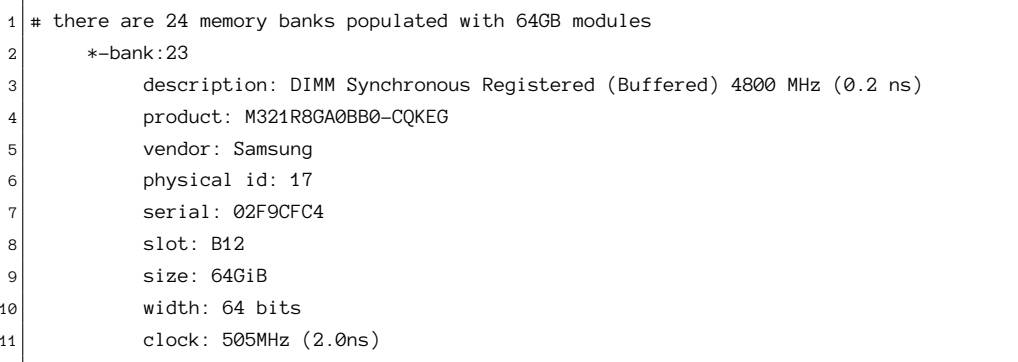

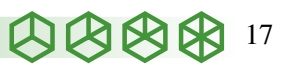

#### IO performance

#### <span id="page-17-0"></span>B IO PERFORMANCE

Listing B.1: Output of the fio command

```
1 iotest: (g=0): rw=write, bs=(R) 4096B-4096B, (W) 4096B-4096B, (T) 4096B-4096B, ioengine=sync, iodepth=1
2 \mid fio-3.16
3 Starting 1 process
4 iotest: Laying out IO file (1 file / 2048MiB)
5
6 iotest: (groupid=0, jobs=1): err= 0: pid=1746724: Tue Nov 1 13:58:58 2022
7 write: IOPS=13.1k, BW=50.0MiB/s (53.5MB/s)(2048MiB/40171msec); 0 zone resets
8 clat (usec): min=16, max=2167, avg=20.47, stdev=12.00
9 lat (usec): min=16, max=2167, avg=20.51, stdev=12.00
10 clat percentiles (usec):
11 | 1.00th=[ 18], 5.00th=[ 18], 10.00th=[ 18], 20.00th=[ 19],
12 | 30.00th=[ 19], 40.00th=[ 20], 50.00th=[ 20], 60.00th=[ 20],
13 | 70.00th=[ 20], 80.00th=[ 21], 90.00th=[ 23], 95.00th=[ 26],
14 | 99.00th=[ 44], 99.50th=[ 63], 99.90th=[ 155], 99.95th=[ 208],
15 | 99.99th=[ 371]
16 bw ( KiB/s): min=46528, max=59944, per=99.99%, avg=52198.55, stdev=2918.55, samples=80
17 iops : min=11632, max=14986, avg=13049.63, stdev=729.64, samples=80
18 lat (usec) : 20=71.39%, 50=27.83%, 100=0.54%, 250=0.21%, 500=0.03%
19 lat (usec) : 750=0.01%, 1000=0.01%
20 lat (msec) : 2=0.01%, 4=0.01%
21 fsync/fdatasync/sync_file_range:
22 sync (usec): min=38, max=27960, avg=55.76, stdev=142.16
23 sync percentiles (usec):
24 | 1.00th=[ 41], 5.00th=[ 42], 10.00th=[ 42], 20.00th=[ 43],
25 | 30.00th=[ 44], 40.00th=[ 45], 50.00th=[ 46], 60.00th=[ 48],
26 | 70.00th=[ 49], 80.00th=[ 51], 90.00th=[ 57], 95.00th=[ 71],
27 | 99.00th=[ 202], 99.50th=[ 359], 99.90th=[ 1598], 99.95th=[ 2409],
28 | 99.99th=[ 4948]
29 cpu : usr=1.06%, sys=15.73%, ctx=1048866, majf=0, minf=23
30 IO depths : 1=200.0%, 2=0.0%, 4=0.0%, 8=0.0%, 16=0.0%, 32=0.0%, >=64=0.0%
31 submit : 0=0.0%, 4=100.0%, 8=0.0%, 16=0.0%, 32=0.0%, 64=0.0%, >=64=0.0%
32 complete : 0=0.0%, 4=100.0%, 8=0.0%, 16=0.0%, 32=0.0%, 64=0.0%, >=64=0.0%
33 issued rwts: total=0,524288,0,0 short=524287,0,0,0 dropped=0,0,0,0
34 latency : target=0, window=0, percentile=100.00%, depth=1
35
36 Run status group 0 (all jobs):
37 WRITE: bw=50.0MiB/s (53.5MB/s), 50.0MiB/s-50.0MiB/s (53.5MB/s-53.5MB/s), io=2048MiB (2147MB), run=40171-40171
      msec
38
39 Disk stats (read/write):
40 dm-2: ios=0/2622676, merge=0/0, ticks=0/50156, in_queue=50156, util=99.79%, aggrios=0/0, aggrmerge=0/0,
      aggrticks=0/0, aggrin_queue=0, aggrutil=0.00%
41 nvme3n1: ios=0/0, merge=0/0, ticks=0/0, in_queue=0, util=0.00%
```
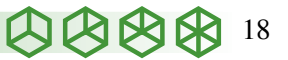

# <span id="page-18-0"></span>C Dataset generation instructions

The datasets can be generated using the LDBC SNB Datagen. To regenerate the data sets used in this benchmark, build the Datagen JAR as described in the project's README, configure the AWS EMR environment, upload the JAR to the S3 bucket (denoted as  $\{\text{BUCKET\_NAME}\}\)$  and run the following commands to generate the datasets used in this audit.

Note that while the datasets for TigerGraph were generated as gzip-compressed archives, they are decompressed during preprocessing. Decompressing the SF1000 data set took 4 minutes 28 seconds (wall clock) when performed by the following command: time find /data/sf1000 -name "\*.csv.gz" -print0 | parallel -q0 gunzip

Listing C.1: Script to generate the SF10 dataset for TigerGraph in AWS EMR. This dataset is only used for cross-validation

```
1 export SCALE_FACTOR=10
2 export JOB_NAME=sf${SCALE_FACTOR}-projected-csv-gz
3
4 ./tools/emr/submit_datagen_job.py \
5 --use-spot \
6 --bucket ${BUCKET NAME} \
|7| --copy-all \
8 --az us-east-2c \
9 ${JOB_NAME} \
10 ${SCALE_FACTOR} \
11 \cos v \sqrt{ }12 bi \
|13| -- \
14 --explode-edges \
15 --format-options compression=qzip \
16 --generate-factors
```
Listing C.2: Script to generate the SF1000 dataset for TigerGraph in AWS EMR. This dataset is used for the benchmark run

```
1 export SCALE_FACTOR=1000
2 export JOB_NAME=sf${SCALE_FACTOR}-projected-csv-gz
3
4 ./tools/emr/submit_datagen_job.py \
5 --use-spot \
6 --bucket ${BUCKET_NAME} \ \set|7| --copy-all \
8 --az us-east-2c \
\left| \circ \right| $ {JOB NAME} \
10 ${SCALE_FACTOR} \
11 \cos v \sqrt{ }12 bi \
|13| -- \
14 --explode-edges \
15 --format-options compression=gzip \
16 --generate-factors
```
Listing C.3: Script to generate the SF10 dataset for Neo4j locally. This dataset is only used for cross-validation

```
1 export SCALE_FACTOR=10
2 export LDBC_SNB_DATAGEN_MAX_MEM=60G
3 export LDBC_SNB_DATAGEN_JAR=$(sbt -batch -error 'print assembly / assemblyOutputPath')
4
5 | tools/run.py \
6 --cores $(nproc) \
```
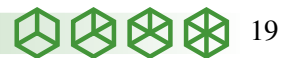

#### Dataset generation instructions

```
7 --memory {\f{LDBC\_SNB\_DATAGEN\_MAX\_MEM}} \ \setminus\begin{array}{c|c} 8 & - - \end{array}9 --format csv \
10 --scale-factor \S{SCALE_FACTOR} \ \setminus11 --explode-edges \ \ \ \ \ \12 -- mode bi \setminus13 --output-dir out-sf\S{SCALE\_FACTOR} / \setminus14 --generate-factors \
15 --format-options header=false, quoteAll=true, compression=gzip
```
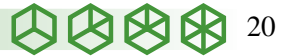

#### Data schema

# <span id="page-20-0"></span>D DATA SCHEMA

```
1 ## Message
2 CREATE VERTEX Comment (PRIMARY_ID id UINT, creationDate INT, locationIP STRING, browserUsed STRING, content
       STRING, length UINT) WITH primary_id_as_attribute="TRUE"
3 CREATE VERTEX Post (PRIMARY_ID id UINT, imageFile STRING, creationDate INT, locationIP STRING, browserUsed STRING
       , language STRING, content STRING, length UINT) WITH primary_id_as_attribute="TRUE"
4 \frac{1}{4} organisation
5 CREATE VERTEX Company (PRIMARY_ID id UINT, name STRING, url STRING) WITH primary_id_as_attribute="TRUE"
6 CREATE VERTEX University (PRIMARY_ID id UINT, name STRING, url STRING) WITH primary_id_as_attribute="TRUE"
7 \pm place
8 CREATE VERTEX City (PRIMARY_ID id UINT, name STRING, url STRING) WITH primary_id_as_attribute="TRUE"
9 CREATE VERTEX Country (PRIMARY_ID id UINT, name STRING, url STRING) WITH primary_id_as_attribute="TRUE"
10 CREATE VERTEX Continent (PRIMARY_ID id UINT, name STRING, url STRING) WITH primary_id_as_attribute="TRUE"
11 \pm 1 etc
12 CREATE VERTEX Forum (PRIMARY_ID id UINT, title STRING, creationDate INT,
13 maxMember UINT) WITH primary_id_as_attribute="TRUE" // maxMember is for precompute in BI-4
14 CREATE VERTEX Person (PRIMARY_ID id UINT, firstName STRING, lastName STRING, gender STRING, birthday INT,
       creationDate INT, locationIP STRING, browserUsed STRING, speaks SET<STRING>, email SET<STRING>,
15 popularityScore UINT) WITH primary_id_as_attribute="TRUE" // popularityScore is for precompute in BI-6
16 CREATE VERTEX Tag (PRIMARY_ID id UINT, name STRING, url STRING) WITH primary_id_as_attribute="TRUE"
17 CREATE VERTEX TagClass (PRIMARY_ID id UINT, name STRING, url STRING) WITH primary_id_as_attribute="TRUE"
18
19
20 \# create edge
21 CREATE DIRECTED EDGE CONTAINER_OF (FROM Forum, TO Post) WITH REVERSE_EDGE="CONTAINER_OF_REVERSE"
22 CREATE DIRECTED EDGE HAS_CREATOR (FROM Comment|Post, TO Person) WITH REVERSE_EDGE="HAS_CREATOR_REVERSE"
23 CREATE DIRECTED EDGE HAS_INTEREST (FROM Person, TO Tag) WITH REVERSE_EDGE="HAS_INTEREST_REVERSE"
24 CREATE DIRECTED EDGE HAS_MEMBER (FROM Forum, TO Person, creationDate INT) WITH REVERSE_EDGE="HAS_MEMBER_REVERSE"
25 CREATE DIRECTED EDGE HAS_MODERATOR (FROM Forum, TO Person) WITH REVERSE_EDGE="HAS_MODERATOR_REVERSE"
26 CREATE DIRECTED EDGE HAS_TAG (FROM Comment|Post|Forum, TO Tag) WITH REVERSE_EDGE="HAS_TAG_REVERSE"
27 CREATE DIRECTED EDGE HAS_TYPE (FROM Tag, TO TagClass) WITH REVERSE_EDGE="HAS_TYPE_REVERSE"
28 CREATE DIRECTED EDGE IS_LOCATED_IN (FROM Company, TO Country | FROM Person, TO City | FROM University, TO City)
       WITH REVERSE_EDGE="IS_LOCATED_IN_REVERSE"
29 CREATE DIRECTED EDGE MESG_LOCATED_IN (FROM Comment, TO Country | FROM Post, TO Country) // Reverse edge of
       Comment/Post -IS_Located_IN-> Country will cause Country connected by too many edges, which makes loading
       slow
30 CREATE DIRECTED EDGE IS_PART_OF (FROM City, TO Country | FROM Country, TO Continent) WITH REVERSE_EDGE="
       IS_PART_OF_REVERSE"
31 CREATE DIRECTED EDGE IS_SUBCLASS_OF (FROM TagClass, TO TagClass) WITH REVERSE_EDGE="IS_SUBCLASS_OF_REVERSE"
32 CREATE UNDIRECTED EDGE KNOWS (FROM Person, TO Person, creationDate INT, weight19 UINT, weight20 UINT DEFAULT
       10000)
33 CREATE DIRECTED EDGE LIKES (FROM Person, TO Comment|Post, creationDate INT) WITH REVERSE_EDGE="LIKES_REVERSE"
34 CREATE DIRECTED EDGE REPLY_OF (FROM Comment, TO Comment|Post) WITH REVERSE_EDGE="REPLY_OF_REVERSE"
35 CREATE DIRECTED EDGE STUDY_AT (FROM Person, TO University, classYear INT) WITH REVERSE_EDGE="STUDY_AT_REVERSE"
36 CREATE DIRECTED EDGE WORK_AT (FROM Person, TO Company, workFrom INT) WITH REVERSE_EDGE="WORK_AT_REVERSE"
37
38 CREATE DIRECTED EDGE ROOT_POST (FROM Comment, TO Post) WITH REVERSE_EDGE="ROOT_POST_REVERSE" //FOR BI-3,9,17
39 CREATE DIRECTED EDGE REPLY_COUNT (FROM Person, TO Person, cnt UINT)
40
41 CREATE GLOBAL SCHEMA_CHANGE JOB addIndex {
42 ALTER VERTEX Country ADD INDEX country_name ON (name);
43 ALTER VERTEX Company ADD INDEX company_name ON (name);
44 ALTER VERTEX University ADD INDEX university_name ON (name);
45 ALTER VERTEX Tag ADD INDEX tag_name ON (name);
46 ALTER VERTEX TagClass ADD INDEX tagclass_name ON (name);
```
Listing D.1: Content of the GSQL schema used by TigerGraph

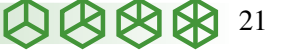

DocuSign Envelope ID: F6D64F3F-FEC3-4695-ACA6-1DDF9B3FF45B

Data schema

} **RUN GLOBAL SCHEMA\_CHANGE JOB** addIndex **CREATE GRAPH** ldbc\_snb (\*)

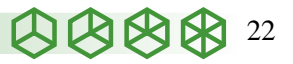

#### Machine Cost Breakdown

# <span id="page-22-0"></span>E Machine Cost Breakdown

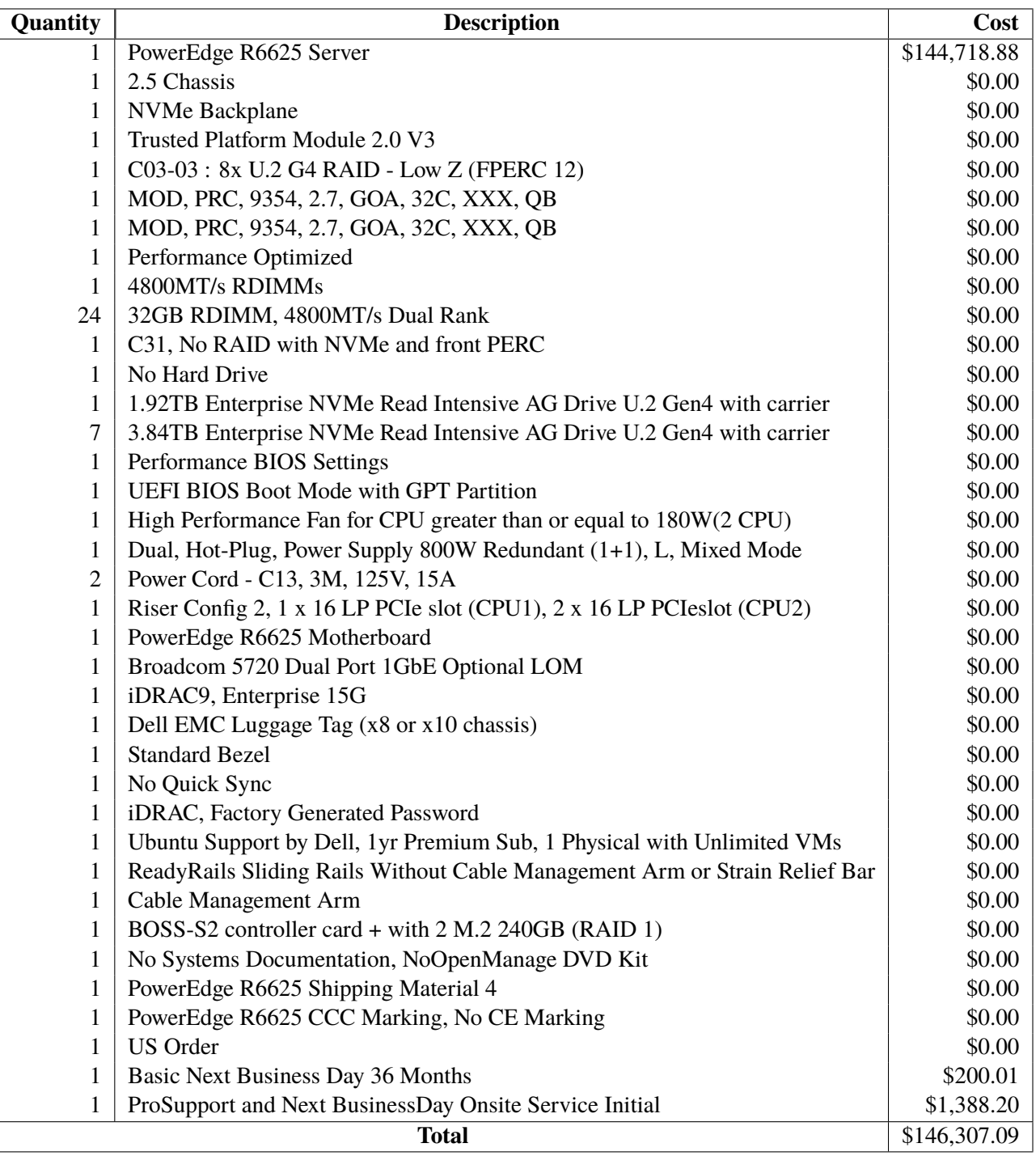

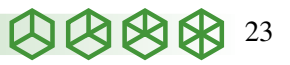